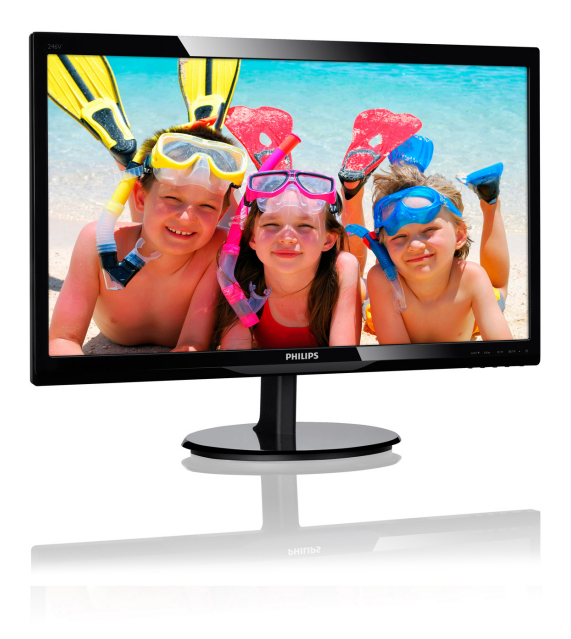

## www.philips.com/welcome

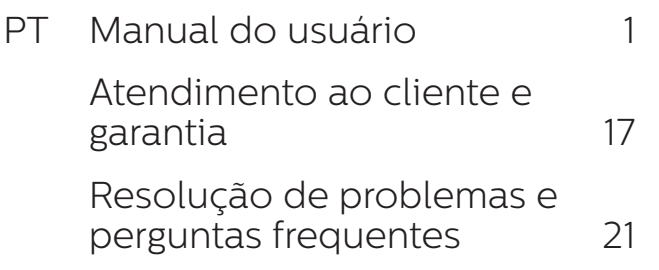

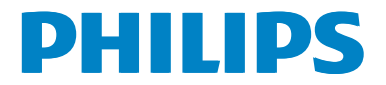

# Índice

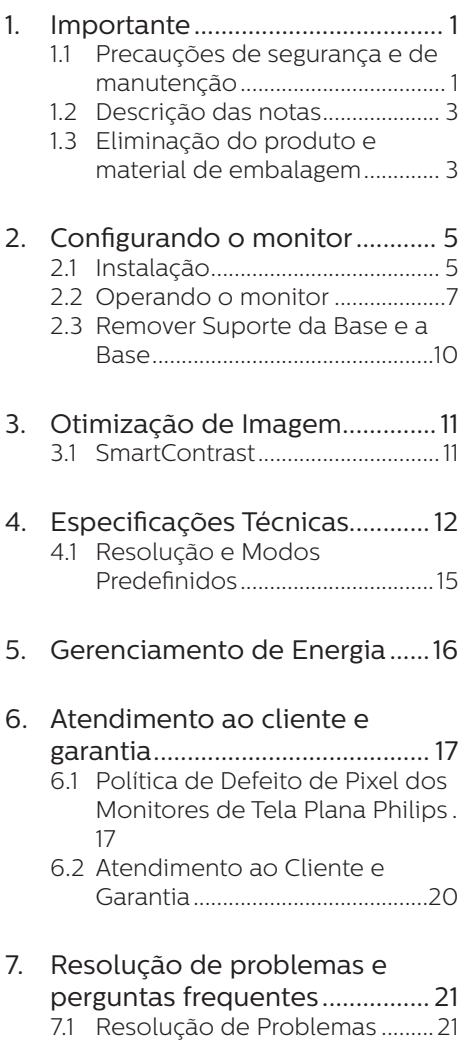

7.2 [FAQs Gerais.................................23](#page-24-0)

## <span id="page-2-0"></span>**1. Importante**

Este guia eletrônico do usuário se destina para quem usa o monitor Philips. Tire um tempo para ler este manual antes de utilizar o monitor. Ele contém informações e notas importantes sobre a operação do seu monitor.

A garantia da Philips aplica-se desde que o produto seja utilizado adequadamente para o uso pretendido, de acordo com as instruções de utilização e contra a apresentação da fatura original ou recibo, indicando a data da compra, nome do revendedor, o modelo e o número de produção do produto.

### 1.1 Precauções de segurança e de manutenção

### <sup>1</sup> Avisos

O uso de controles, ajustes ou procedimentos diferentes daqueles especificados nesta documentação pode resultar em exposição a riscos de choque elétricos e/ou mecânicos.

Leia e siga estas instruções ao ligar e utilizar o seu monitor do computador:

#### Operation

- Por favor, mantenha o monitor fora da luz solar direta, luzes brilhantes muito fortes e longe de qualquer fonte de calor. Exposição prolongada a este tipo de ambiente pode provocar a descoloração e danos ao monitor.
- Retire qualquer objeto que possa cair nos orifícios de ventilação ou que perturbem o arrefecimento adequado dos componentes eletrônicos do monitor.
- Não bloqueie os orifícios de ventilação do gabinete.
- • Ao posicionar o monitor, verifique se o cabo de alimentação e a saída são facilmente acessíveis.
- Se desligar o monitor removendo o cabo ou fio de alimentação DC, aguarde 6 segundos antes de conectar o cabo de alimentação ou fio de alimentação DC para operação normal.
- • Por favor, use o cabo elétrico aprovado fornecido pela Philips o tempo todo. Se o cabo de alimentação estiver faltando, por favor entre em contato com o centro de serviços local. (Por favor, consulte Centro de Informação de Atendimento ao Consumidor)
- Não submeta o monitor a vibrações ou impactos durante o seu funcionamento.
- Não bata o monitor nem o deixe cair durante o funcionamento ou transporte.

#### Manutenção

- Para proteger o seu monitor contra eventuais danos, não exerça pressão excessiva sobre o painel de LCD. Ao deslocar o monitor, pegue na estrutura para elevar; não eleve o monitor colocando a mão ou dedos no painel de LCD.
- Desligue o monitor se você não vai usá-lo durante um período prolongado de tempo.
- Desligue o monitor se você precisa limpá-lo com um pano ligeiramente úmido. A tela pode precisar ser limpa com um pano seco quando a energia é desligada. Entretanto, nunca use solvente orgânico, como, álcool ou à base de amônia para limpar o monitor.

- • Para evitar o risco de choques ou danos permanentes ao equipamento, não exponha o monitor à chuva, poeira, água ou umidade excessiva.
- Se o monitor se molhar, limpe-o com um pano seco o mais rápido possível.
- • Se alguma substância estranha ou água penetrar no monitor, desligue-o imediatamente e desconecte o cabo de alimentação. Então, remova a subatância externa ou água, e envie-a ao centro de manutenção.
- • Não guarde ou utilize o monitor em locais expostos ao calor, luz solar direta ou ao frio extremo.
- • Para manter o melhor desempenho do seu monitor e usá-lo durante muito tempo, por favor, utilize o monitor em um local que se enquadra na seguinte variação de temperatura e umidade.
	- • Temperatura: 0-40°C 32-104°F
	- • Umidade: 20-80% UR

#### Informação importante para a imagem queimada/fantasma

Ative sempre uma proteção de tela quando não usar o monitor. Ative sempre um aplicativo de atualização periódica de tela se o seu monitor exibir imagens estáticas. Apresentação ininterrupta de imagens imóveis ou estáticas durante um longo período pode causar "queima", também conhecido como "pós-imagem" ou "imagem fantasma", em sua tela. "Queima", "pós-imagem" ou "imagem fantasma" é um fenômeno bem conhecido na tecnologia dos painéis de LCD. Na maioria dos casos, a "queima" ou "pósimagem" ou "imagem fantasma"

desaparece gradualmente ao longo de um período de tempo após a alimentação ter sido desligada.

### **Aviso**

A falha em ativar um protetor de tela, ou um aplicativo de atualização periódica da tela pode resultar em grave "queima" ou "pós-imagem" ou "imagem fantasma" que não desaparece e não pode ser reparada. Os danos mencionados acima não estão cobertos pela garantia.

#### Serviço

- • A tampa da caixa deve ser aberta apenas por pessoal qualificado.
- Se houver necessidade de um documento para reparo ou integração, entre em contato com o centro de serviço local. (consulte o capítulo "Centro de Informação ao Consumidor")
- • Para informações sobre o transporte, consulte "Especificações técnicas".
- • Não deixe o monitor em um carro/ porta malas sob luz direta do sol.

### **A** Nota

Consulte um técnico de assistência se o monitor não funcionar normalmente, ou você não tem certeza de qual o procedimento a tomar quando as instruções de utilização apresentadas neste manual foram seguidas.

### <span id="page-4-0"></span>1.2 Descrição das notas

As subseções a seguir descrevem as convenções usadas neste documento.

#### Notas, Precauções e Alertas

Ao longo deste manual, blocos de texto podem ser acompanhados por um ícone e impressos em negrito ou itálico. Estes blocos de texto contêm notas, cuidados e advertências. Eles são utilizados como se segue:

#### **A** Nota

Este ícone indica informações e sugestões importantes que ajudam a fazer melhor uso do seu sistema de computador.

#### **A** Cuidado

Este ícone indica informações que explicam como evitar danos potenciais ao hardware ou perda de dados.

#### **Aviso**

Este ícone indica um potencial para ferimento corporal e te informa como evitar o problema.

Alguns alertas podem aparecer em formatos alternados e podem não estar acompanhados de um ícone. Em tais casos, a apresentação específica do alerta é imposta pela autoridade reguladora relevante.

### 1.3 Eliminação do produto e material de embalagem

Resíduos de Equipamentos Elétricos e Eletrônicos-WEEE

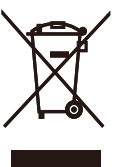

This marking on the product or on its packaging illustrates that, under European Directive 2012/19/EU governing used electrical and electronic appliances, this product may not be disposed of with normal household waste. You are responsible for disposal of this equipment through a designated waste electrical and electronic equipment collection. To determine the locations for dropping off such waste electrical and electronic, contact your local government office, the waste disposal organization that serves your household or the store at which you purchased the product.

Your new monitor contains materials that can be recycled and reused. Specialized companies can recycle your product to increase the amount of reusable materials and to minimize the amount to be disposed of.

All redundant packing material has been omitted. We have done our utmost to make the packaging easily separable into mono materials.

Please find out about the local regulations on how to dispose of your old monitor and packing from your sales representative.

#### 1. Importante

#### Taking back/Recycling Information for Customers

Philips establishes technically and economically viable objectives to optimize the environmental performance of the organization's product, service and activities.

From the planning, design and production stages, Philips emphasizes the important of making products that can easily be recycled. At Philips, end-of-life management primarily entails participation in national takeback initiatives and recycling programs whenever possible, preferably in cooperation with competitors, which recycle all materials (products and related packaging material) in accordance with all Environmental Laws and taking back program with the contractor company.

Your display is manufactured with high quality materials and components which can be recycled and reused.

To learn more about our recycling program please visit

[http://www.philips.com/a-w/about/](http://www.philips.com/a-w/about/sustainability.html) [sustainability.html](http://www.philips.com/a-w/about/sustainability.html)

## <span id="page-6-0"></span>**2. Configurando o monitor**

### 2.1 Instalação

Conteúdos da embalagem

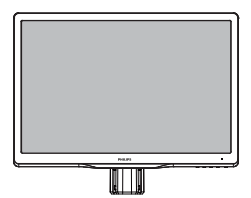

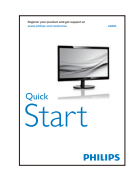

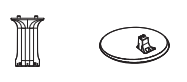

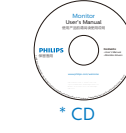

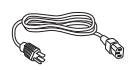

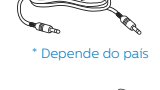

\* DVI

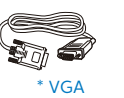

\* Depende do país

### **2** Instale a suporte da base

1. Coloque o monitor virado para baixo sobre a superfície macia e suave tomando cuidado para não riscar ou danificar a tela.

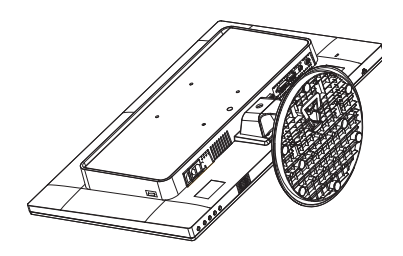

2. Fixe a coluna da base ao monitor até que ela se encaixe na posição.

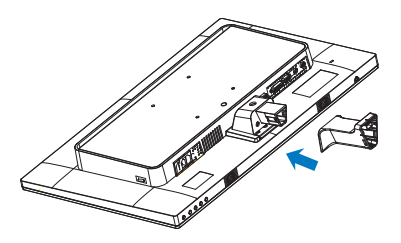

3. Segure o suporte da base do monitor com ambas as mãos e insira com firmeza o suporte da base na coluna da base.

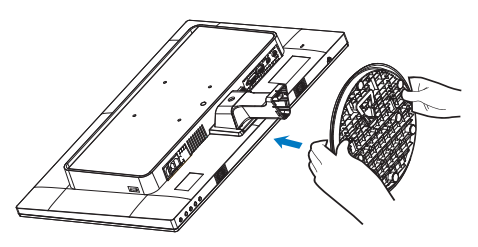

#### **B** Conectando para o seu PC

### 246V5LAB

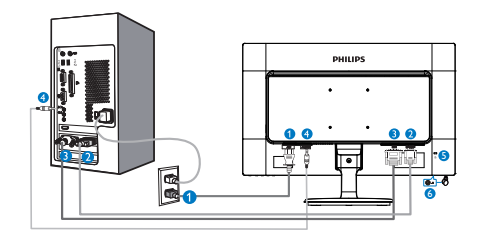

- **1** Entrada de alimentação AC
- **2** Entrada VGA
- **3** Entrada DVI-D
- 4 Entrada de áudio
- **6** Trava anti-furto Kensington
- 6 Fone de ouvido

#### **246V5LHAB**

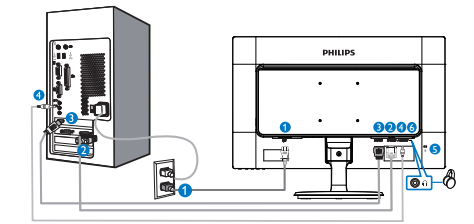

- 1 Entrada de alimentação AC
- **2** Entrada VGA
- 3 Entrada HDMI
- **4** Entrada de áudio
- **6** Trava anti-furto Kensington
- **6** Fone de ouvido

#### **246V5LSB**

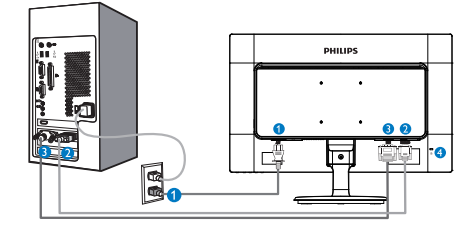

Entrada de alimentação AC

- **A** Entrada VGA
- **B** Entrada DVI-D
- **4** Trava anti-furto Kensington

**246V5LDSB** 

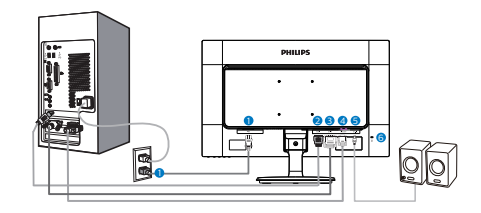

- **1** Entrada de alimentação AC
- 2 Entrada HDMI
- **3** Entrada DVI-D
- **4** Entrada VGA
- **6** Entrada de HDMI áudio
- **6** Trava anti-furto Kensington

#### Conectar ao PC

- 1. Conecte o cabo de alimentação à parte traseira do monitor com firmeza.
- 2. Desligue o computador e desconecte o cabo de alimentação.
- 3. Conecte o cabo de sinal do monitor ao conector de vídeo na parte de trás do seu computador.
- 4. Conecte o cabo de energia do computador e do monitor a uma tomada.
- 5. Ligue o computador e monitor. Se o monitor exibir uma imagem, a instalação está completa.

### <span id="page-8-0"></span>2.2 Operando o monitor

**1** Descrição da visão frontal do produto

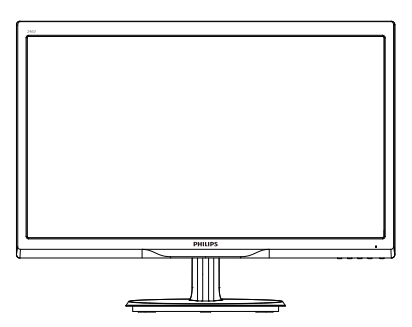

#### Modelo 246V5LAB/246V5LHAB:

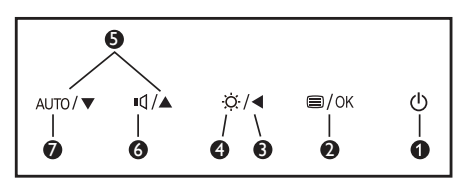

#### Modelo 246V5LSB/246V5LDSB:

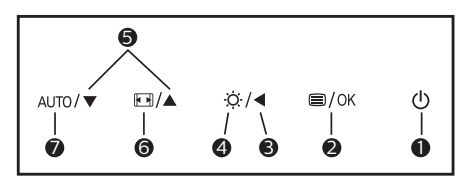

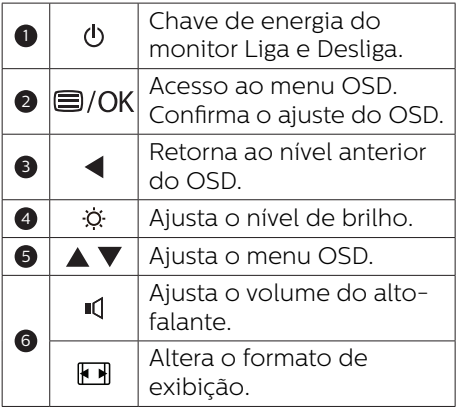

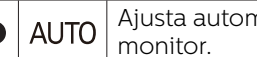

**AUTO** Ajusta automaticamente o

#### 2. Configurando o monitor

#### **2** Descrição da Exibição em Tela

#### O que é Exibição em Tela (OSD)?

Exibição em Tela (OSD) é uma característica em todos os monitores LCD da Philips. Ela permite que um usuário final ajuste o desempenho da tela ou selecione funções dos monitores diretamente através de uma janela de instruções na tela. Um interface exibição da tela fácil ao usuário é exibida abaixo:

#### Modelo 246V5LSB<sup>.</sup>

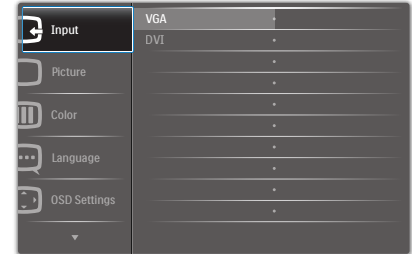

#### Modelo 246V5LDSB·

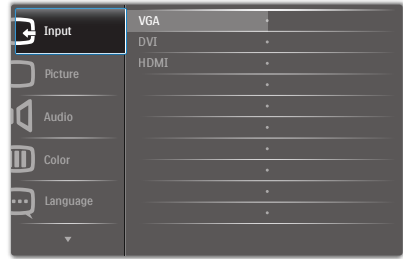

#### Modelo 246V5LAB:

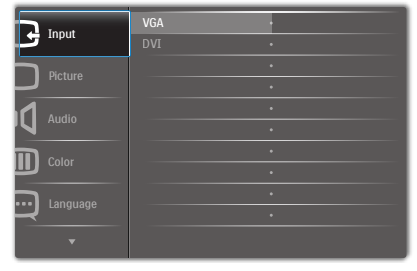

### Modelo 246V5LHAB

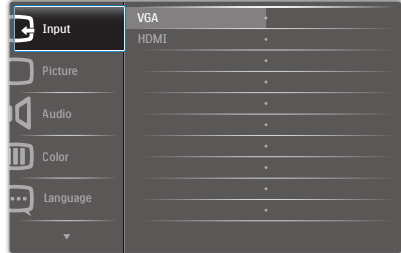

#### Instruções básicas e simples sobre as teclas de controle

No menu OSD acima, você pode pressionar os botões  $\nabla$  **A** no painel frontal do monitor para mover o cursor, e pressione o botão OK para confirmar a escolha ou mudança.

#### O Menu OSD

Segue abaixo uma visão geral da estrutura da Exibição na Tela. Você pode usar isso como uma referência quando você quer seguir seu caminho nos diferentes ajustes mais tarde.

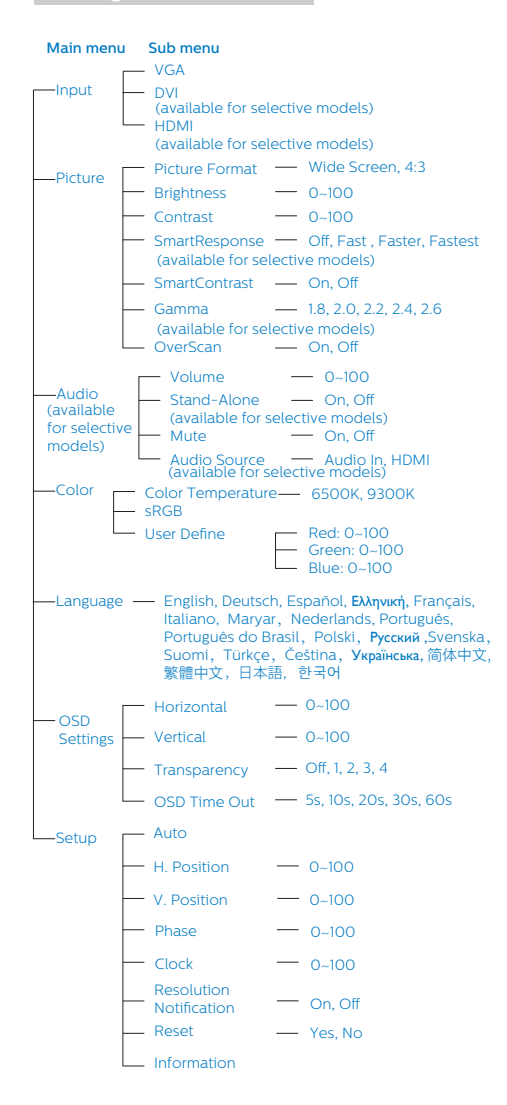

### **B** Notificação de resolução

Este monitor foi concebido para um desempenho ótimo na sua resolução nativa, 1920 × 1080 @ 60 Hz. Quando o monitor é ligado em uma resolução diferente, um alerta será exibido na tela: Use 1920 × 1080 @

60 Hz for best results (Use 1920 × 1080 @ 60 Hz para obter melhores resultados).

A exibição do alerta de resolução original pode ser desligada na Configuração do menu OSD (Exibição na tela) .

#### **4** Função Física

#### Inclinação

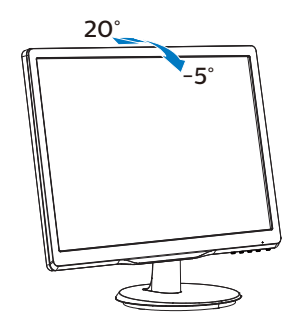

### <span id="page-11-0"></span>2.3 Remover Suporte da Base e a Base

#### **Remover o Suporte da Base**

Antes de começar a desmontar a base do monitor, por favor, siga as instruções abaixo para evitar possíveis danos ou ferimentos.

1. Coloque o monitor virado para baixo em uma superfície lisa, tomando cuidado para não riscar ou danificar a tela.

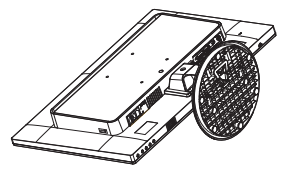

2. Pressione os grampos de trava para retirar a base que fica longe da coluna da base.

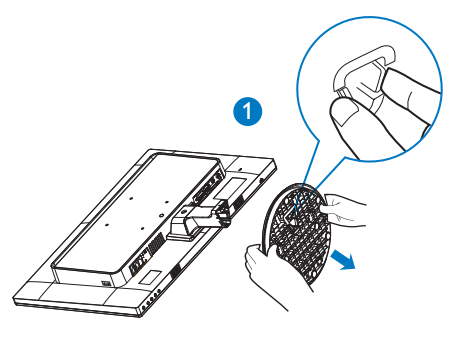

3. Pressione o botão de liberação para retirar a coluna da base.

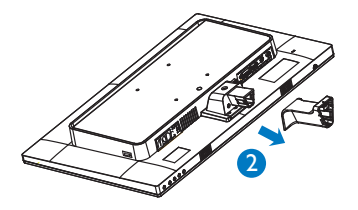

### **←** Nota

Este monitor aceita um interface de montagem de 100mm × 100mm.

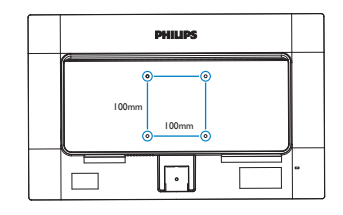

### **A** Cuidado

Para uso apenas com a Braçadeira de Montagem de Parede Listada UL com peso/carga mínimos 3,5Kg

## <span id="page-12-0"></span>**3. Otimização de Imagem**

### 3.1 SmartContrast

### **1** O que é isto?

A tecnologia única que analisa dinamicamente o conteúdo exibido e otimiza automaticamente a relação de contraste de um monitor LCD para uma máxima nitidez e prazer de visualização, intensificando a luz de fundo para imagens mais claras e mais brilhantes ou diminui a luz de fundo para uma exibição clara de imagens em fundos escuros.

#### 2 Por que eu preciso disso?

Você quer que a melhor clareza visual e conforto de visualização para cada tipo de conteúdo. O SmartContrast controla dinamicamente e ajusta a luz de fundo para imagens de jogos e vídeo claras, nítidas ou mostrar um texto claro e legível para trabalho de escritório. Ao reduzir o consumo de energia do seu monitor, você economiza nos custos de energia e estender a vida útil do monitor.

#### Como funciona?

Ao ativar o SmartContrast, ele vai analisar o conteúdo que você está exibindo em tempo real para ajustar cores e a intensidade da luz de fundo. Esta função irá melhorar dinamicamente o contraste para uma experiência de entretenimento ótima ao assistir vídeos ou jogar jogos.

# <span id="page-13-0"></span>**4. Especificações Técnicas**

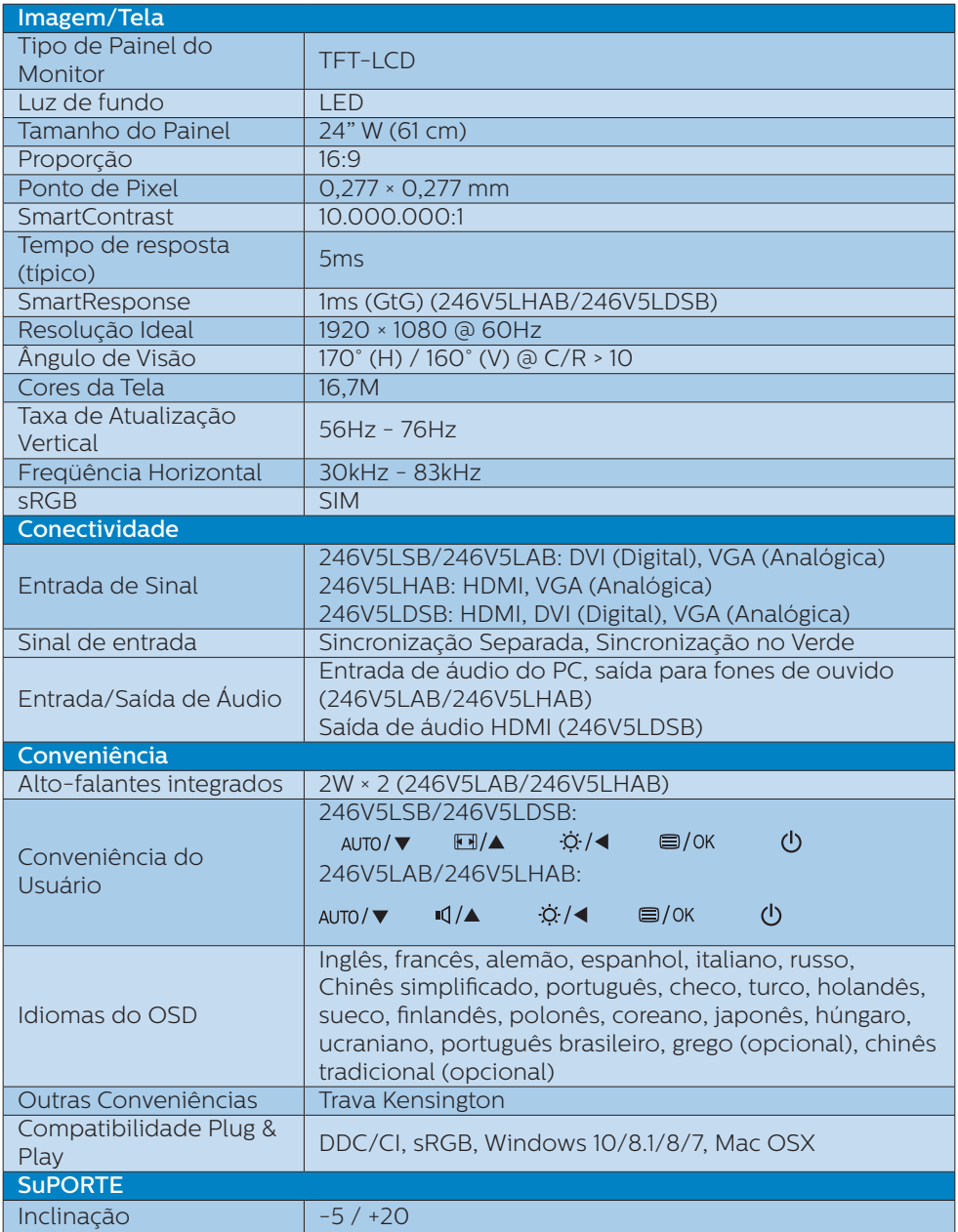

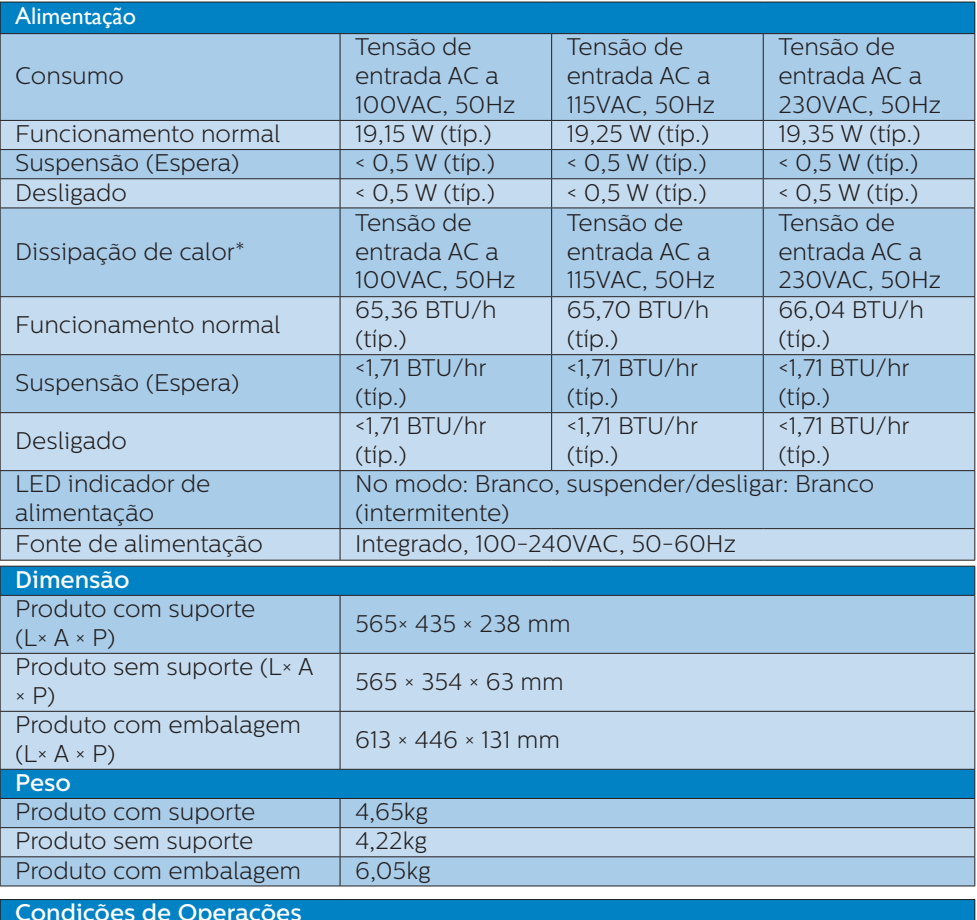

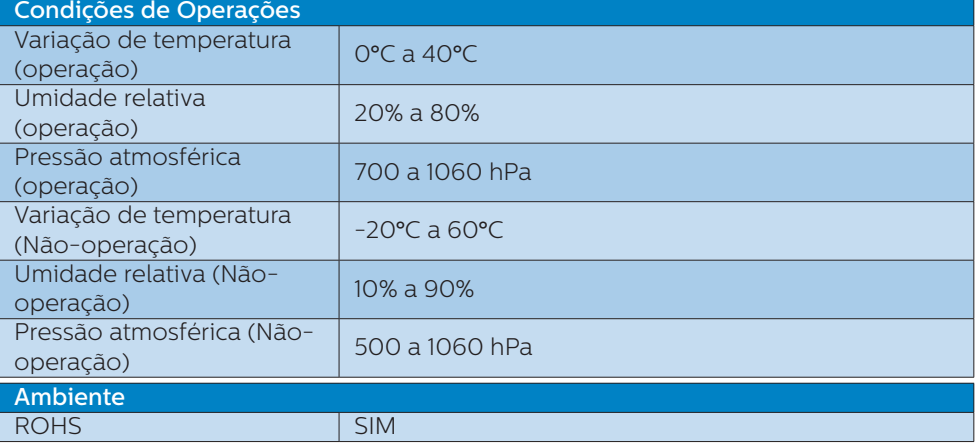

4. Especificações Técnicas

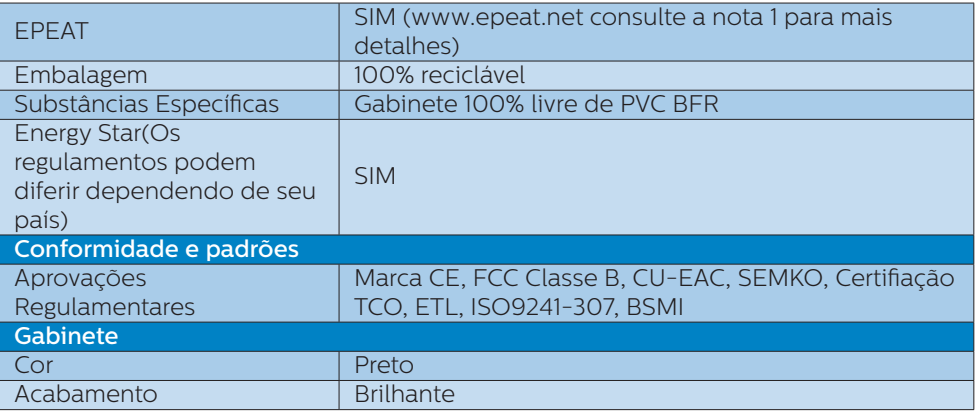

#### **←** Nota

- 1. EPEAT Ouro ou Prata é válido apenas quando a Philips registra o produto. Por favor, visite www.epeat.net para status do registro em seu país.
- 2. Estes dados estão sujeitos a alterações sem aviso prévio. Visite www.philips.com/ support para baixar a última versão do folheto.
- 3. Tempo de resposta inteligente é o valor ideal dos testes de GtG ou GtG (BW).

### <span id="page-16-0"></span>4.1 Resolução e Modos Predefinidos

#### **Resolução máxima**

1920 × 1080 @ 60 Hz (entrada analógica) 1920 × 1080 @ 60 Hz (entrada digital)

#### **2** Resolução Recomendada

1920 × 1080 @ 60 Hz (entrada digital)

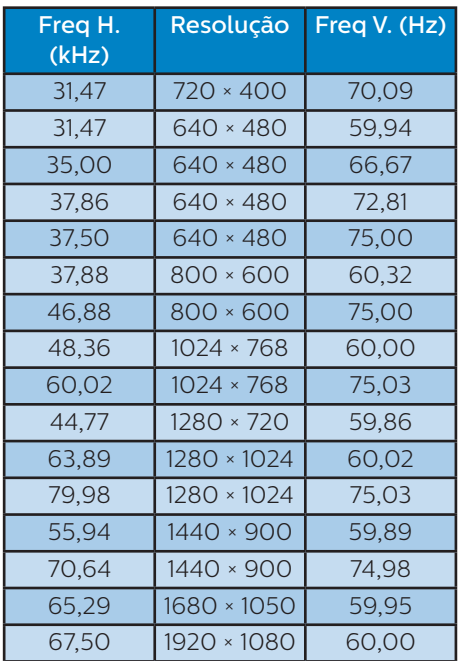

### e Nota

Por favor, note que o monitor funciona melhor na resolução nativa de 1920 × 1080 @ 60Hz. Para melhor qualidade de exibição, siga esta recomendação de resolução.

## <span id="page-17-0"></span>**5. Gerenciamento de Energia**

Se você tem placa de vídeo compatível VESA DPM ou software instalado no seu PC, o monitor pode reduzir automaticamente o consumo de energia quando não está em uso. Se a entrada de um dispositivo de teclado, mouse, ou outro de entrada for detectado, o monitor "acorda" automaticamente. A tabela a seguir mostra o consumo de energia e a sinalização desta função automática de economia de energia:

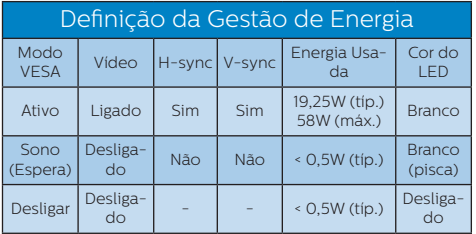

A configuração a seguir é usada para medir o consumo de energia neste monitor.

- Resolução nativa: 1920 × 1080
- Contraste: 50%
- • Brilho: 100%
- Temperatura de cor: 6500k com padrão branco completo

#### **←** Nota

Estes dados estão sujeitos a alterações sem aviso prévio.

## <span id="page-18-1"></span><span id="page-18-0"></span>**6. Atendimento ao cliente e garantia**

### 6.1 Política de Defeito de Pixel dos Monitores de Tela Plana **Philips**

Philips se esforça para proporcionar produtos da mais alta qualidade. Usamos alguns dos processos de fabricação mais avançados da indústria e praticamos o controle rigoroso da qualidade. No entanto, os defeitos de pixel ou subpixel decorrentes em painéis de TFT utilizados em monitores de tela plana são inevitáveis. Nenhum fabricante pode garantir que todos os painéis estarão livres de defeitos de pixel, mas Philips garante que qualquer monitor que apresente um número inaceitável de defeitos será reparado ou substituído sob a garantia. Este aviso explica os diferentes tipos de defeitos de pixel e define os níveis de defeito aceitável para cada tipo. A fim de qualificar para reparo ou substituição sob garantia, o número de defeitos de pixel em um painél de monitor TFT deve exceder estes níveis aceitáveis. Por exemplo, o número de sub pixels defeituosos não deverá exceder 0,0004% em um monitor. Além disso, Philips estabelece padrões de qualidade ainda maiores para certos tipos de combinações de defeitos de pixel que são mais aparentes do que os outros. Esta política é válida no mundo inteiro.

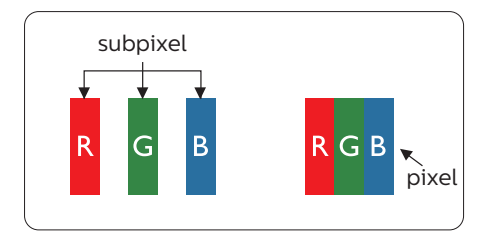

### Pixels e Sub pixels

Um pixel, ou elemento de imagem, é composto de três sub pixels nas cores primárias vermelho, verde e azul. Muitos pixels juntos formam uma imagem. Quando todos os sub pixels de um pixel estão acesos, os três sub pixels coloridos juntos aparecem como um único pixel branco. Quando todos estão escuros, os três sub pixels coloridos juntos aparecerão como um único pixel preto. Outras combinações de sub pixels acesos ou escuros aparecem como pixels únicos de outras cores.

#### Tipos de Defeitos de Pixel

Defeitos de pixel e sub pixel aparecem na tela em modos diferentes. Existem duas categorias de defeitos de pixel e diversos tipos de defeitos de sub pixel dentro de cada categoria.

#### Defeitos do Ponto Claro:

Defeitos do ponto claro aparecem como pixels ou sub pixels que estão sempre acesos ou 'ligados'. Isto é, um ponto claro é um sub pixel que se destaca na tela quando o monitor exibe um padrão escuro. Há três tipos diferentes de anomalias de pontos brilhantes.

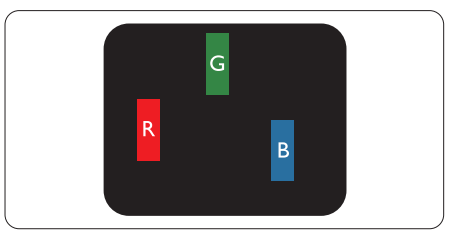

Um sub pixel vermelho, verde ou azul aceso

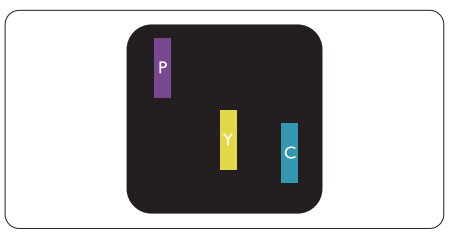

Dois sub pixels adjacentes acesos:

- Vermelho + Azul = Púrpura
- Vermelho + Verde = Amarelo
- Verde + Azul = Ciano (Azul Claro)

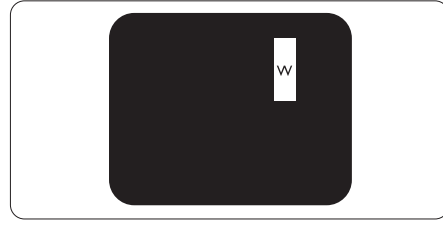

Três sub pixels adjacentes acesos (um pixel branco).

### **⊖** Nota

Um ponto claro vermelho ou azul deve ser 50 por cento mais claro do que os pontos vizinhos enquanto um ponto claro verde é 30 por cento mais claro do que os pontos vizinhos.

#### Defeitos do Ponto Preto:

Defeitos do ponto preto aparecem como pixels ou sub pixels que estão sempre escuros ou 'desligados'. Isto é, um ponto escuro é um sub pixel que se destaca na tela quando o monitor exibe um padrão claro. Estes são os tipos de anomalias de pontos pretos.

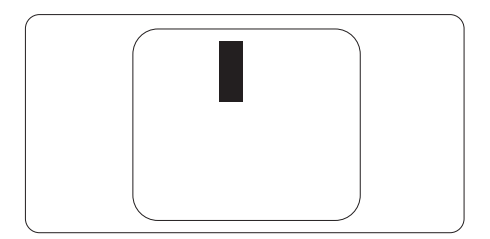

#### Proximidade de Defeitos de Pixel

Devido aos defeitos do pixel e sub pixels do mesmo tipo que estão próximos um do outro serem mais aparentes, Philips também especifica tolarâncias para a proximidade dos defeitos de pixel.

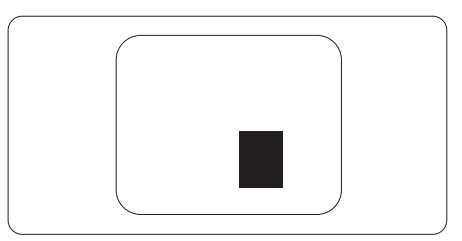

### Tolerâncias do Defeito de Pixel

A fim de se qualificar para reparo ou substituição devido aos defeitos de pixel durante o período de garantia, um painél de monitor TFT plano Philips deve ter defeitos de pixel ou sub pixel que excedam as tolerâncias listadas nas seguintes tabelas.

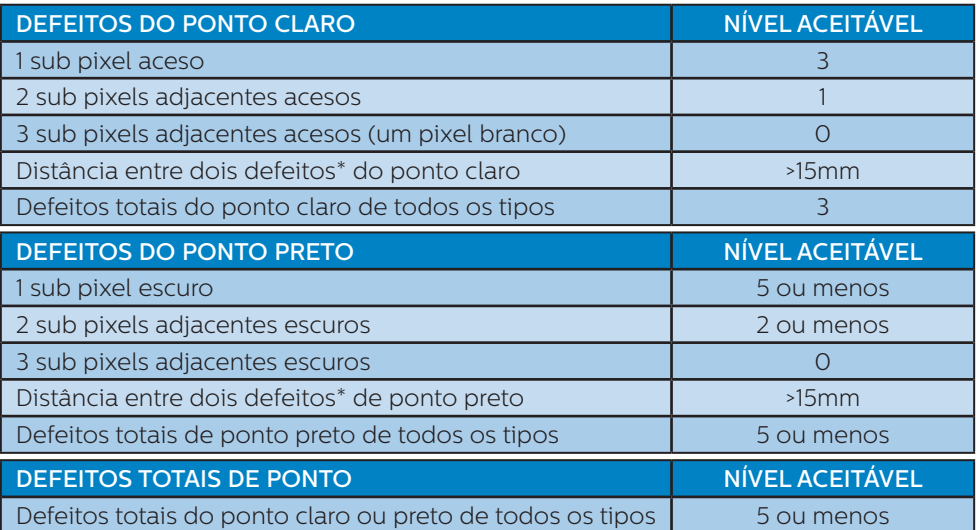

### e Nota

- 1. 1 ou 2 defeitos de sub pixel adjacente = 1 defeito de ponto
- 2. Este monitor é compatível com ISO9241-307, (ISO9241-307: Requisitos ergonômicos, análise e métodos de teste de conformidade para monitores visuais eletrônicos)
- 3. ISO9241-307 é o sucessor do padrão conhecido anteriormente ISO13406, que foi retirado pela Organização Internacional de Normalização (ISO) por: 2008-11-13.

### <span id="page-21-0"></span>6.2 Atendimento ao Cliente e Garantia

Para informações sobre cobertura de garantia e requisitos válidos de suporte adicional para sua região, visite o website www.philips.com/support para obter detalhes ou contate o seu Centro de Atendimento ao Cliente Philips.

Para garantia estendida, caso você deseje estender o período de garantia geral, um pacote de serviço de garantia é oferecido através de nosso Centro de Serviços Certificado.

Se você desejar fazer uso deste serviço, por favor, certifique-se de adquirir o serviço no prazo de 30 dias a contar da sua data original de compra. Durante o período de garantia estendida, o serviço inclui coleta, reparo e serviço de retorno, no entanto, o usuário será responsável por todos os custos acumulados.

Se o Parceiro de Serviços Certificados não puderem realizar os reparos necessários no âmbito do pacote oferecido de garantia estendida, encontraremos soluções alternativas para você, se possível, até o período de garantia estendida que você comprou.

Entre em contato com nosso Representante de Serviço de Atendimento ao Cliente Philips ou locais de Centro de Contato (pelo número de atendimento ao Cliente) para obter mais detalhes.

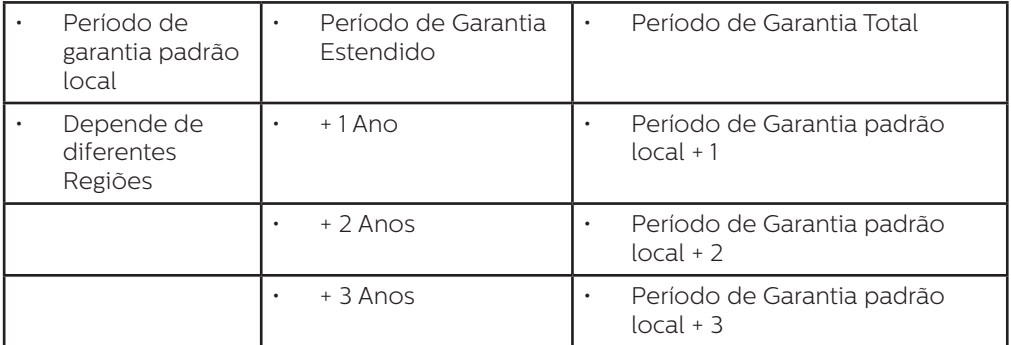

Número de Centro de Atendimento ao Cliente Philips listado abaixo.

\*\*Comprovante de compra original e compra de garantia estendida necessário.

### **⊖** Nota

Please refer to Important Information manual for regional service hotline, which is available on the Philips website support page.

## <span id="page-22-1"></span><span id="page-22-0"></span>**7. Resolução de problemas e perguntas frequentes**

## 7.1 Resolução de Problemas

Esta página lida com problemas que podem ser corrigidos pelo usuário. Se o problema ainda persistir depois de ter experimentado estas soluções, contate o representante de serviço ao cliente da Philips.

### **R** Problemas Comuns

#### Sem imagem (LED de Energia não está aceso)

- Verifique se o cabo de alimentação está ligado na tomada e na parte de trás do monitor.
- Primeiro, certifique-se de que o botão de energia na frente do monitor está na posição OFF (desligado), pressione-o para a posição ON (ligado).

#### Sem Imagem (LED de energia está Branco)

- Certifique-se de que o computador está ligado.
- Verifique se o cabo de sinal está conectado ao seu computador.
- • Verifique se o cabo do monitor não tem pinos de conexão dobrados. Se sim, repare ou substitua o cabo.
- O recurso de Economia de Energia pode ser ativado

### A tela diz

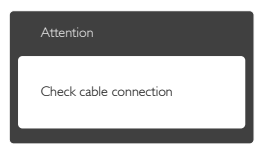

- Verifique se o cabo do monitor está conectado ao seu computador. (Consulte também o Guia de Início Rápido).
- Verifique se o cabo do monitor tem pinos dobrados.
- Certifique-se de que o computador está ligado.

### Botão AUTO não funciona

A função auto é aplicável apenas em modo VGA-Analog (VGAanalógico). Se o resultado não for satisfatório, você pode fazer ajustes manuais através do menu OSD.

#### **A**Nota

#### A Função Auto não é aplicável em modo DVI-Digital, uma vez que não é necessária.

#### Sinais visíveis de fumaça ou faíscas

- Não execute nenuma das etapas da solução de problemas
- Desligue o monitor da fonte de alimentação elétrica imediatamente para segurança
- • Entre em contato com o representante de serviço ao cliente da Philips imediatamente.

#### 2 Problemas de Imagem

#### A imagem não está centrada

- Ajuste a posição da imagem usando a função "Auto" nos Controles Principais OSD.
- Ajuste a posição da imagem usando Phase/Clock (Fase/Relógio) de Setup (Configuração) em Controles Principais OSD. É válido apenas no modo VGA.

#### A imagem vibra na tela

Verifique se o cabo de sinal está bem ligado à placa gráfica ou ao PC.

#### Aparecimento de cintilação vertical

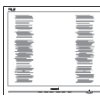

- Ajuste a imagem usando a função "Auto" nos Controles Principais OSD.
- • Elimine as barras verticais utilizando Phase/Clock (Fase/Relógio) de Setup (Configuração) em Controle Principais OSD. É válido apenas no modo VGA.

#### Cintilação horizontal aparece

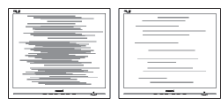

- Ajuste a imagem usando a função "Auto" nos Controles Principais OSD.
- Elimine as barras verticais utilizando Phase/Clock (Fase/Relógio) de Setup (Configuração) em Controle Principais OSD. É válido apenas no modo VGA.

#### A imagem parece desfocada, pouco nítida ou escura

Ajustar o contraste e o brilho nas Instruções na Tela.

#### Uma "pós-imagem", "queima", ou "imagem fantasma" permanece depois que a energia foi desligada.

Apresentação ininterrupta de imagens imóveis ou estáticas durante um longo período pode causar "queima", também conhecido como "pós-imagem" ou "imagem fantasma", em sua tela. "Queima", "pós-imagem" ou "imagem fantasma" é um fenômeno bem conhecido na tecnologia dos painéis de LCD. Na maioria dos casos, a "queima" ou "pósimagem" ou "imagem fantasma" desaparece gradualmente ao longo de um período de tempo após a alimentação ter sido desligada.

- Ative sempre uma proteção de tela quando não usar o monitor.
- Ative sempre um aplicativo de actualização periódica de tela se o seu monitor LCD exibir imagens estáticas.
- Sintomas graves de "queima" ou "pós-imagem" ou "imagem fantasma" não desaparecem e não podem ser reparados. Os danos mencionados acima não estão cobertos pela garantia.

#### Imagem aparece distorcida. O texto está fora de foco ou desfocada.

Defina a resolução do PC para o mesmaomodo de exibição da resolução nativa recomendada da tela do monitor.

#### Pontos verde, vermelho, azul, escuro, e branco aparecem na tela

Os pontos remanescentes são uma característica normal do cristal líquido utilizado na tecnologia de hoje, por favor consulte a política de píxeis para mais detalhes.

#### \* A luz "ligar" é muito forte e é incômoda

Você pode ajustar a luz "ligar" usando a configuração de LED em Controles principais OSD.

Para obter mais assistência, consulte a lista dos Centros de Informação ao Consumidor e contate o representante de serviço ao cliente da Philips.

\* A funcionalidade difere de acordo com o monitor.

### <span id="page-24-0"></span>7.2 FAQs Gerais

- Q1: Ao instalar meu monitor, o que devo fazer se aparecer a mensagem "Cannot display this video mode" (Não é possível exibir este modo de vídeo)?
- Resp.: Resolução recomendada para este monitor: 1920 x 1080 @ 60 Hz.
- Desligue todos os cabos e depois ligue o PC ao monitor que utilizava anteriormente.
- No menu Start (Iniciar) do Windows, selecione Settings/Control Panel (Configurações/Painel de Controle). No Painel de Controle, selecione o ícone Display (Aparência). No Painel de Controle Display (Aparência), selecione a guia "Settings" ("Configurações"). Nesta guia, na caixa "Desktop Area" (Área de trabalho), mova a barra lateral até 1920 × 1080 pixels.
- • Abra "Advanced Properties" ("Propriedades Avançadas") e defina a Refresh Rate (Taxa de atualização) para 60 Hz, em seguida, clique em OK.
- • Reinicie o computador e repita o passo 2 e 3 para verificar se o seu PC está definido para 1920 × 1080 @ 60 Hz.
- Desligue o computador, desligue o monitor antigo e volte a ligar o monitor Philips LCD.
- Ligue o monitor e volte a ligar o seu PC.
- Q2: Qual é a taxa de atualização recomendada para o monitor LCD?
- Resp.: A taxa de atualização recomendada em monitores LCD é de 60 Hz, em caso de qualquer problema na tela, você pode

configurá-lo para 75 Hz para ver se o problema desaparece.

- Q3: Quais são os aruqivos inf. e. Icm no manual do usuário? Como faço para instalar os drivers (.inf e .icm)?
- Resp.: Estes são os arquivos do driver para o seu monitor. Siga as instruções do manual do usuário para instalar os drivers. Seu computador pode solicitar os drivers do monitor (.inf e .icm) ou um disco de driver quando você instalar o seu monitor.

#### Q4: Como faço para ajustar a resolução?

- Resp.: Sua placa de vídeo/controlador gráfico e o monitor determinam as resoluções disponíveis. Você pode selecionar a resolução pretendida no Control Panel (Painel de Controle) do Windows® com as "Display properties" (Propriedades de vídeo).
- Q5: E se eu me perder quando eu estou fazendo os ajustes do monitor através do OSD?
- Resp.: Basta pressionar o botão OK, em seguida, selecione "Reset" (Reiniciar) para recuperar todas as configurações originais de fábrica.

#### Q6: A tela de LCD é resistente a arranhões?

Resp.: Em geral recomenda-se que a superfície do painel não seja sujeita a choques excessivos e protegida de objetos pontiagudos. Ao manusear o monitor, certifique-se de que não existe nenhuma pressão ou a força aplicada sobre a superfície do painel. Isso pode afetar as condições de garantia.

#### Q7: Como devo limpar a superfície do LCD?

Resp.: Para a limpeza normal, use um pano limpo e macio. Para limpeza estensa, use álcool isopropílico. Não utilizar outros solventes, tais como álcool etílico, etanol, acetona, hexano, etc.

#### Q8: Posso alterar a configuração de cores do monitor?

- Resp.: Sim, você pode alterar a definição de cor utilizando os comandos do OSD como os procedimentos a seguir,
- Pressione o botão "OK" para mostrar o menu OSD (Instrução na Tela)
- Pressione o botão "Down Arrow" (Seta para baixo) para selecionar a opção "Color" (Cor) e pressione "OK" para entrar no ajuste de cor, há três configurações como abaixo.
	- 1. Color Temperature (Temperatura de Cor): As duas configurações são 6500K e 9300K. Com as configurações na faixa de 6500K o painel aparece "quente, com um tom de cor vermelho-branco", enquanto uma temperatura 9300K produz "frio, tom azulbranco".
	- 2. sRGB: esta é uma definição padrão para garantir a troca correta de cores entre diferentes dispositivos (ex. câmeras digitais, monitores, impressoras, scanners, etc)
	- 3. User Define (Definido pelo Usuário): o usuário pode escolher o sua configuração de cor através do ajuste das cores vermelha, verde e azul.

### **←** Nota

A medição da cor da luz emitida por um objeto durante o seu aquecimento. Esta medição é expressa em termos de escala absoluta (graus Kelvin). Temperaturas Kevin mais baixas como 2004K, são vermelhas; temperaturas mais elevadas, como 9300K são azuis. Temperatura neutra é branca, a 6504K.

#### Q9: Posso conectar meu monitor LCD a qualquer PC, estação de trabalho ou Mac?

- Resp.: Sim. Todos os monitores LCD Philips são totalmente compatíveis com PCs, Macs e estações de trabalho. Você pode precisar de um adaptador para ligar o monitor ao sistema Mac.. Entre em contato com seu representante da Philips para mais informações.
- Q10: Os monitores Philips LCD são Plug-and-Play?
- Resp.: Sim, os monitores são Plugand-Play compatível com Windows 10/8.1/8/7, Mac OSX
- Q11: O que é o efeito de imagem colada, ou queima de imagem, ou pós imagem ou Imagem fantasma em painéis de LCD?
- Resp.: Apresentação ininterrupta de imagens imóveis ou estáticas durante um longo período pode causar "queima", também conhecida como "pós-imagem" ou "imagem fantasma", em sua tela. "Queima", "pós-imagem" ou "imagem fantasma" é um fenômeno bem conhecido na tecnologia dos painéis de LCD. Na maioria dos casos, a "queima" ou "pós-imagem" ou "imagem fantasma" desaparece gradualmente ao longo de

um período de tempo após a alimentação ter sido desligada. Ative sempre uma proteção de tela quando não usar o monitor. Ative sempre um aplicativo de actualização periódica de tela se o seu monitor LCD exibir imagens estáticas.

### **Aviso**

A falha em ativar um protetor de tela, ou um aplicativo de atualização periódica de tela pode resultar em sintomas graves de "queima" ou "pós-imagem" ou "imagem fantasma" que não vai desaparecer e não pode ser reparado. Os danos mencionados acima não estão cobertos pela garantia.

- Q12: Por que meu monitor não mostra texto de forma nítida e os caracteres aparecem embaralhados?
- Res.: O monitor LCD funciona melhor em sua resolução nativa de 1920 × 1080 @ 60 Hz. Para uma melhor visualização, use esta resolução.

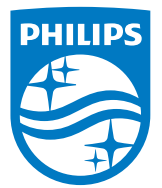

© 2016 Koninklijke Philips N.V. Todos os direitos reservados.

Philips e o Philips Shield Emblem são marcas comerciais registradas da Koninklijke Philips N.V. e são usadas sob licença da Koninklijke Philips N.V.

Especificações estão sujeitas à mudanças sem prévio aviso.

Versão: M5246V2T